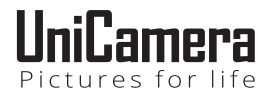

## **מצלמת אקסטרים דגם T-8400UNI**

#### **מדריך למשתמש**

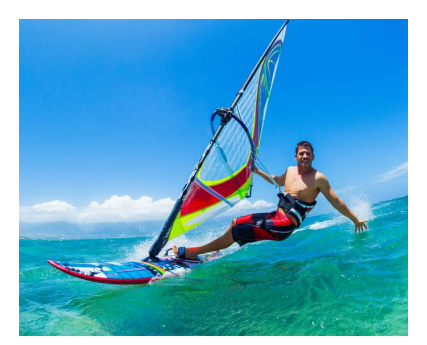

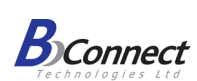

יבואן: **ביקונקט טכנולוגיות בע"מ**

מרכז ביל"ו אין, קרית עקרון ת.ד. 50 מיקוד 70500 טלפון 08-9418222 טלפון תמיכה: 08-9403300 / 08-9355288

### **תודה!**

תודה שרכשתם את מצלמת האקסטרים שלנו. אנו ממליצים לקרוא בעיון את הוראות ההפעלה ואת כל הוראות הבטיחות לפני השימוש, ולשמור על הוראות הפעלה אלו לשימוש עתידי.

#### **אזהרה**

- .1 שמרו על המצלמה מפני נפילות.
- .2 שמרו על המצלמה הרחק מכל שדה מגנטי חזק, לדוגמה, מכשירים חשמליים, כדי למנוע גלי רדיו חזקים שעשויים להזיק למוצר ולהשפיע על איכות השמע או התמונה.
- .3 אל תחשפו את המצלמה לטמפרטורות גבוהות ולקרינת שמש יושירה
- .4 לתוצאות מיטביות, מומלץ להשתמש בכרטיסי SD Micro באיכות גבוהה.
	- .5 אל תניחו את כרטיסי ה- SD Micro שלכם בקרבת שדות מגנטיים חזקים כדי למנוע שגיאות נתונים.
	- .6 במקרה של חימום יתר, ייפלט עשן או ריח לא נעים מהמצלמה, נתקו אותה מיד מזרם החשמל כדי למנוע שריפה.
		- .7 הרחיקו את המצלמה מילדים במהלך הטעינה.
			- .8 שמרו על המצלמה במקום קריר ונקי מאבק.

#### **היכרות עם המצלמה**

מצלמת האקסטרים שלכם היא מצלמת וידיאו דיגיטלית באיכות גבוהה, שתוכננה כדי לענות על דרישות השוק. יש לה מגוון רחב של תכונות פורצות דרך בצילום וידיאו, צילום תמונות והקלטת שמע על גבי מסך. היא מתאימה במיוחד לצילום ברכב, בספורט מחוץ לבית, לאבטחה, לצלילה ולפעילויות קשורות. המצלמה מאפשרת לכם ליהנות מרגעים שונים ולתפוס בעדשה כל רגע, בכל עת.

#### **תכונות המוצר**

- מארז עמיד למים המאפשר לכם לצלם 30 מטרים מתחת למים.
	- מסך מגע בגודל "2.0 + "0.96 מסך תצוגה לצילומי וידיאו ותמונות.
		- סוללה מתנתקת להחלפה נוחה ולהארכת חיי המכשיר.
			- עדשה רחבה Megapixel 16
				- WiFi מובנה
					- PC CAM
			- כמצלמת דרך תמיכה בהקלטה בלולאה
			- תמיכה בכרטיסי SD עד GB64( מקסימום(
- תמיכה במגוון רזולוציות להקלטת וידיאו: P/720P/1080K/2.7K4
	- תומכת בפורמט הקלטה 4MP
	- תמיכה במצבים צילום שונים: צילום בודד/צילום מתפרץ/קפיצה בזמן/קפיצות חוזרות.
		- קלת משקל, קטנה במיוחד

#### **תרשים המוצר**

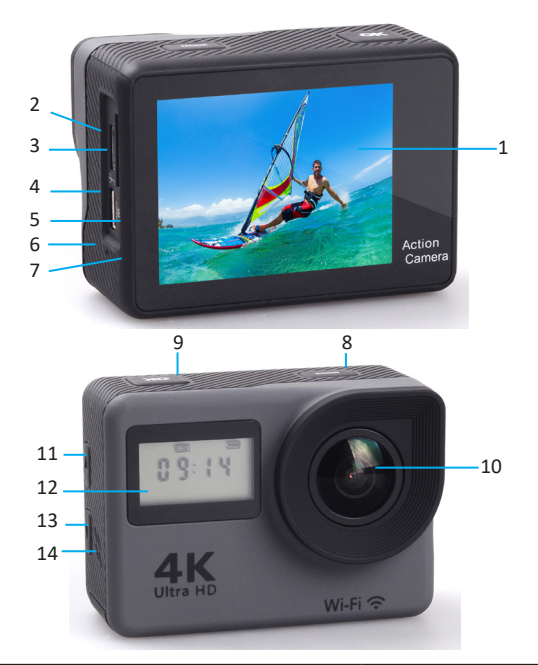

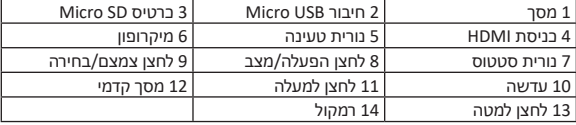

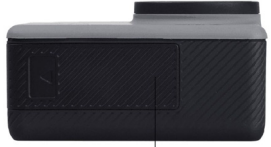

כיסוי סוללה

#### **מארז מוגן למים**

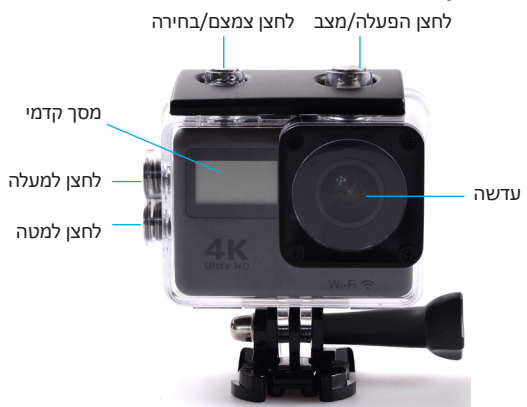

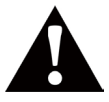

**אזהרה**: יש לנעול את המארז המוגן למים לפני שמכניסים למים, אחרת המים יזיקו או יהרסו את המצלמה. אם המצלמה והסוללה ייפגעו מהמים, זה עלול לגרום לפיצוץ או לשריפה. האחריות אינה מכסה נזקי מים כתוצאה משגיאת משתמש.

#### **אביזרים כלולים**

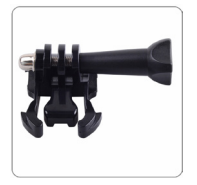

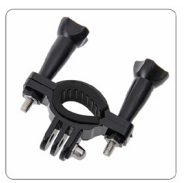

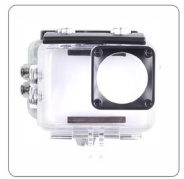

מארז עמיד למים מעמד לאופניים מעמד 1

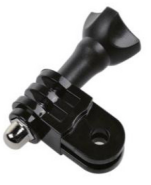

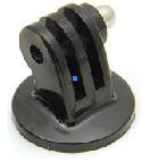

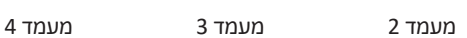

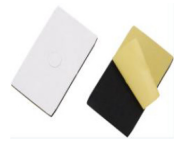

מעמד 5 מעמד 6 מדבקות M3

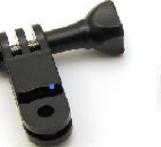

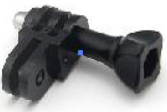

7

כבל USB סוללה

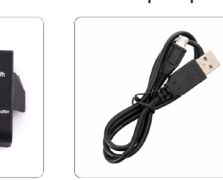

מגן חלק אחורי אזיקונים מטלית לעדשה

מדריך למשתמש

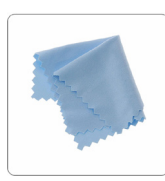

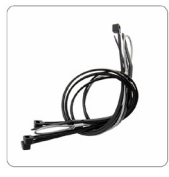

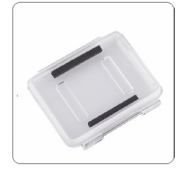

מעמד לקסדה גומיות תופסן

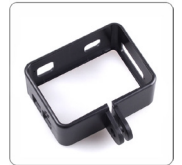

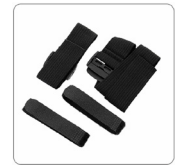

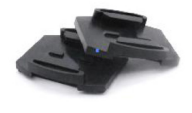

#### **מתחילים לצלם**

כדי **להפעיל** את המצלמה: לחצו והחזיקו את **לחצן הפעלה/מצב** כדי **לכבות** את המצלמה: לחצו והחזיקו את **לחצן הפעלה/מצב**

#### **סקירה**

הפעילו את המצלמה ולחצו שוב ושוב על **לחצן הפעלה/מצב** כדי לעבור בין מצבי המצלמה וההגדרות השונות. המצבים יופיעו בסדר הבא:

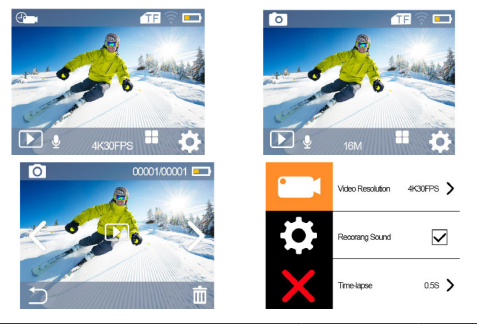

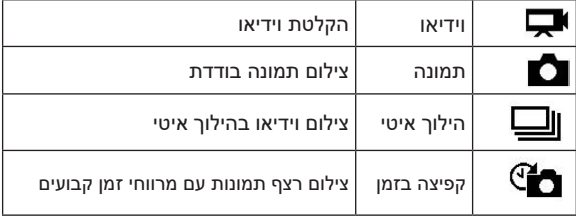

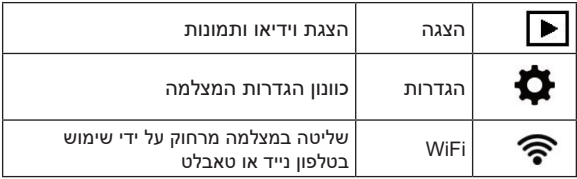

#### **הגדרות וידיאו ותמונה**

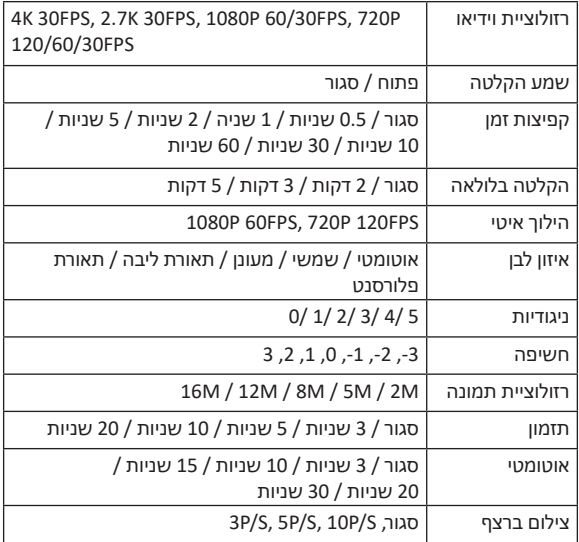

#### **הגדרות מצלמה**

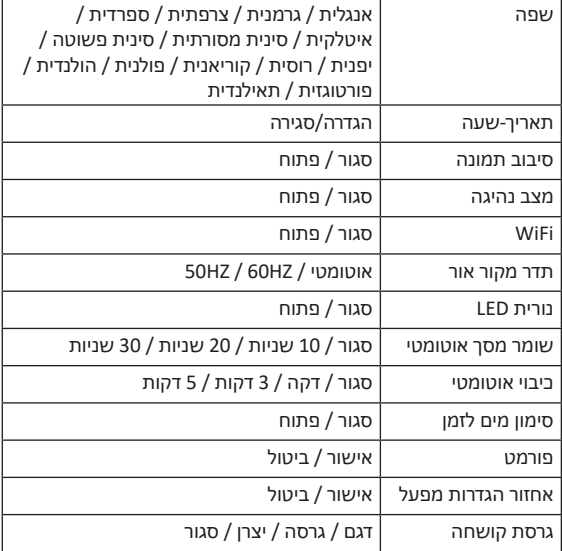

כדי לצאת לחצו על **לחצן הפעלה/מצב**, או לחצו על **Back** וחזור,  $\bigcirc$  בצד שמאל של המסר.

#### **מצב הקלטת וידאו**

# **הקלטת וידאו )Record)**

כדי להקליט וידיאו, ודאו שהמצלמה במצב **וידיאו**. אם סמל הווידיאו לא מוצג על המסך, לחצו על **לחצן הפעלה/מצב** כמה פעמים או לחצו על הסמל המרובע במרכז המסך כדי לבחור בסמל **Record** (ההלטה).

#### **כדי להתחיל הקלטה:**

לחצו על **לחצן צמצם/בחירה**. הנקודה האדומה תהבהב ובזמן ההקלטה תציג את זמן ההקלטה.

#### **כדי לעצור את ההקלטה:**

לחצו על **לחצן צמצם/בחירה**. הנקודה האדומה תפסיק להבהב ולא יוצג זמן ההקלטה.

כאשר הסוללה חלשה המצלמה מפסיקה להקליט. הווידאו יישמר לפני כיבוי המצלמה.

#### **מצב קפיצות זמן**

 **קפיצות זמן )lapse-Time)**

כדי לצלם סדרת תמונות עם קפיצות זמן, ודאו קודם שקפיצות חוזרות )Lapse Continuous )במצב פועל )ON )והמצלמה במצב Time Lapse. אם סמל קפיצות הזמן לא מוצג על המסך, לחצו על **לחצן הפעלה/מצב** כמה פעמים או לחצו על הסמל המרובע במרכז המסך כדי לבחור בסמל **lapse-Time**( קפיצות זמן(. במצב זה המרווחים בין הצילומים יכולים להיות 1/2/5/10/30/60 שניות.

#### **כדי להתחיל צילום עם קפיצות זמן:**

לחצו על **לחצן צמצם/בחירה**. הנקודה האדומה תהבהב ובזמן

ההקלטה תציג את זמן ההקלטה.

#### **כדי לעצור צילום עם קפיצות זמן:**

לחצו על **לחצן צמצם/בחירה**. הנקודה האדומה תפסיק להבהב ולא יוצג זמן ההקלטה.

# **מצב הילוך איטי הילור איטי (Slow Motion**)

כדי לצלם וידאו בהילוך איטי, ודאו קודם שהמצלמה נמצאת במצב הילוך איטי. אם סמל הילוך איטי לא מוצג על המסך, לחצו על **לחצן הפעלה/מצב** כמה פעמים או לחצו על הסמל המרובע במרכז המסך כדי לבחור בסמל **Motion Slow**( הילוך איטי(.

ניתן לבחור 1080P 60FPS או 720P 120FPS.

#### **כדי לצלם בהילוך איטי:**

לחצו על **לחצן צמצם/בחירה**. הנקודה האדומה תהבהב ובזמן ההקלטה תציג את זמן ההקלטה.

#### **כדי לעצור הילוך איטי:**

לחצו על **לחצן צמצם/בחירה**. הנקודה האדומה תפסיק להבהב ולא יוצג זמן ההקלטה.

#### **מצב צילום**

# **צילום )Photo)**

כדי לצלם תמונה, ודאו קודם שהמצלמה נמצאת במצב צילום. אם סמל צילום לא מוצג על המסך, לחצו על **לחצן הפעלה/מצב** כמה פעמים או לחצו על הסמל המרובע במרכז המסך כדי לבחור בסמל **Photo**( צילום(.

**כדי לצלם תמונה:**

לחצו על **לחצן צמצם/בחירה**. המצלמה תשמיע צליל צילום.

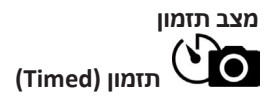

כדי לצלם תמונה עם תזמון, ודאו קודם שהמצלמה נמצאת במצב זה. אם סמל התזמון לא מוצג על המסך, לחצו על **לחצן הפעלה/מצב** כמה פעמים או לחצו על הסמל המרובע במרכז המסך כדי לבחור בסמל **Timed**( תזמון(.

#### **כדי לצלם תמונה עם תזמון:**

לאחר בחירה בהגדרות התזמון, לחצו על **לחצן צמצם/בחירה**. המצלמה תשמיע צליל צילום לאחר 3/5/10/20 שניות כפי שנקבע.

#### **כדי לעצור מצב תזמון:**

עברו להגדרות תמונה כדי לכבות את האפשרות הזו.

#### **מצב צילום ברצף**

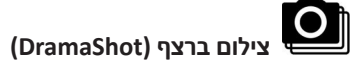

כדי לצלם תמונות ברצף, ודאו קודם שהמצלמה נמצאת במצב זה. אם הסמל לא מוצג על המסך, לחצו על **לחצן הפעלה/מצב** כמה פעמים. במצב זה המצלמה מצלמת 3 תמונות ב-S/P3 או 5 תמונות ב-S/P5 או 10 תמונות ב-S/P,10 כפי שנבחר.

#### **כדי לצלם תמונות ברצף:**

לחצו על **לחצן צמצם/בחירה**. המצלמה תשמיע צליל צילום.

#### **הצגת תמונות**

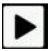

#### **הצגת תמונות וסרטי וידאו**

**כניסה לתפריט הצגה:**

ודאו שהמצלמה במצב הצגת תמונות )PlayBack). יש 2 דרכים להיכנס לתפריט: לחיצה על **לחצן הפעלה/מצב** או לחיצה על סמל הצגת תמונות בתחתית המסך בצד שמאל.

- .1 לחצו על **לחצן למעלה/למטה** או לחצו ימינה/שמאלה במסך כדי לעבור בין וידאו לתמונה.
	- .2 לחצו על **לחצן צמצם/בחירה** או על הסמל של הצגת תמונות במרכז המסך כדי להציג וידאו.
	- .3 כדי למחוק תמונה או וידאו, לחצו על מקש מחק )**Delete**, ) בתחתית הימנית במסך.
		- .4 כדי לצאת, לחצו על **לחצן הפעלה/מצב.**

### **אחסון/כרטיס SD Micro**

המצלמה תואמת ל- SD Micro, SDHC micro ו- SDXC micro בנפח GB32 ו- GB.64 חובה להשתמש בכרטיס SD micro עם מהירות 10 Class. אנו ממליצים להשתמש בכרטיסים של חברות מוכרות.

#### **סוללה**

#### **טעינת הסוללה**

- .1 חברו את המצלמה למחשב או להתקן USB כדי לטעון אותה.
	- .2 נורית הטעינה מהבהבת בזמן הטעינה.
	- .3 נורית הטעינה תכבה כאשר הטעינה הושלמה.
	- \* זמן טעינה: כ3.5- שעות )מצלמה כבויה ובמצב טעינה(.

#### **חיבור HDMI**

חברו את המצלמה לטלוויזיה HDMI בעזרת כבל HDMI, כל הפעולות יוצגו באיכות גבוהה על מסך הטלוויזיה.

#### **חיבור למחשב CAM PC**

חברו מצלמה עם SD micro למחשב. המסך יציג שני מצבים: מצב אחסון (Mass Storage) ו- PC CAM.

בחרו Storage Mass כי לעבור על התמונות הווידאו. בחרו Cam PC והמצלמה תעבוד במצב cam PC.

#### **אפליקציה של המצלמה**

#### **חיבור לאפליקציה XDV**

App XDV מאפשרת לכם לשלוט במצלמה מרחוק על ידי טאבלט או טלפון נייד. זה כולל שליטה מלאה, הצגת תמונות ווידאו, הורדת קובץ ועוד.

- .1 הורידו את האפליקציה XDV לטלפון או לטאבלט מחנות Google Play אם יש ברשותכם טלפון אנדרואיד או מחנות Store App אם ברשותכם iPhone.
	- .2 לחצו על **לחצן הפעלה/מצב** כדי להפעיל את המצלמה.
		- .3 ודאו שהמצלמה במצב צילום )Camera).
	- .4 לחצו לחיצה קצרה על לחצן למעלה כדי להפעיל את WiFi. ניתן להפעיל את WiFi גם בתפריט Mode Quick.
		- .5 בטלפון או בטאבלט התחברו לרשת **T-8400UNI**.
			- .6 הכניסו את הסיסמה .**66666666**
			- .7 פתחו את **App XDV** בטלפן או בטאבלט.
	- .8 כדי לצאת, לחצו על **לחצן הפעלה/מצב** או לחצו על מקש יציאה )**Exit** )כדי לכבות את ה-WiFi.

האפליקציה XDV תואם לטלפונים והטאבלטים המפורטים: \* **Apple** IOS iPhone עם 8 iOS ומעלה iPad עם 8 iOS ומעלה iPod מגע עם 8 iOS ומעלה **Android** גרסה 4.1 ומעלה

\* התאימות משתנה לפי המכשיר. הצגת תוכן, שיתוף וכניסה לכרטיס זיכרון המצלמה עשוי לא להיות זמין בדגמים שונים.

 **אנדרואיד IOS**

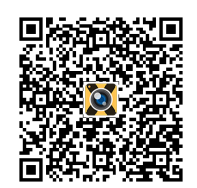

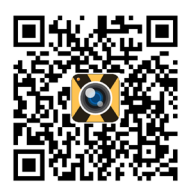

#### **מפרט טכני**

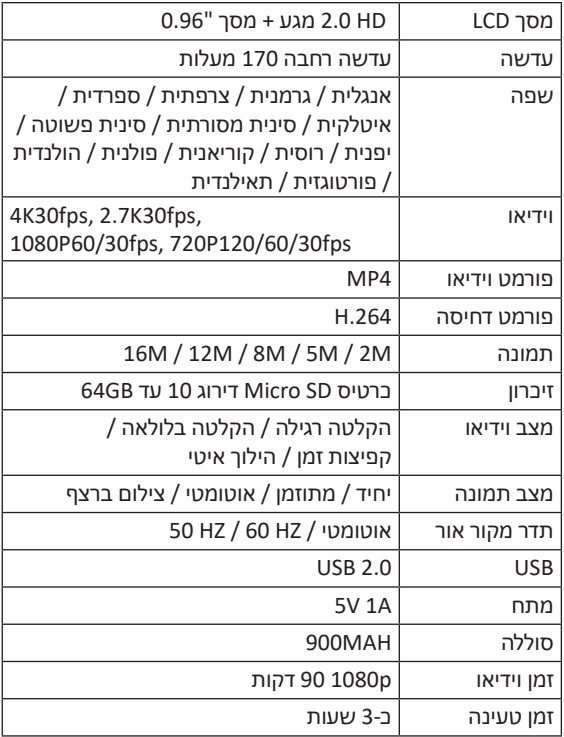

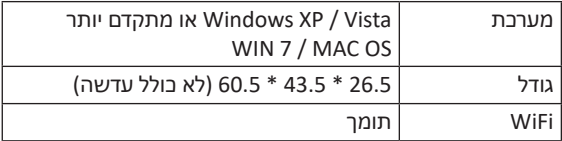

**הערה**: מפרטים עשויים להיות כפופים לשינוי עקב שדרוג או עדכון.

#### תעודת אחריות למוצרי ביקונקט טכנולוגיות בע"מ

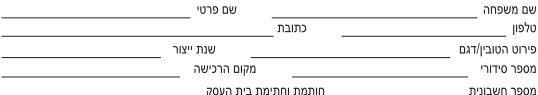

.<br>תעודה זו ניתנת כאחריות לתקינותו של המוצר. אחריותנו לפי תעודה זו היא לתקו בתור 10 (עשרה) ימי עבודה מיום הגעת המוצר למעבדת החברה. כל קלקול שהתגלה במוצר במהלך תקופת האחריות, או להחליף את המוצר או כל חלק ממנו במידה ויידרש, ללא תמורה. במידה ותידרש החלפת חלקים לצורך התיקון, ייעשה שימוש בחלקים חדשים ומקוריים. תקופת האחריות היא למשך 12 חודשים מיום הרכישה, ותקפה אך ורק בצירוף חשרונית הקנייה ממשווק שהוסמר על ידנו כמשווק מורשה.

.<br>במקרה כאמור יבוצע תור שבועיים ממועד מסירת המוצר. לאחר ביצוע התיקון ו/או ההחלפה במוצר, יימסר לצרכו אישור בכתב שתפורט בו מהות .<br>התיקוו ו/או מהות ההחלפה. אנו נהיה רשאים לדרוש תמורה בעד התיקוו. במידה והקלקול במוצר נגרם כתוצאה מאחת מהסיבות שלהלו: שימוש .<br>בטוביו בניגוד להוראות השימוש (לדוגמא: חיבור האוזניות למקור מתח ו/או הספק אשר אינו מיועד לאוזניות):

.<br>זדוו או רשלנות של הצרכו (לדוגמא: נזק שנגרם כתוצאה מנזילת סוללות בתור המכשיר. זיהומו בחול. אבק, מים או שמו וכדומה, שבר שנגרם לאוזניות או למוצר): במקרה של תיקון שנעשה בנווריו בידי מי שלא הובשה לכב מנועמנו. כוח עליון שהתבחש במועד מאוחר ממועד מסיבת הנווריו לצרכו

#### פרטי הירואון ביקונקט טכנולוגיות בע"מ. ח.פ 514849371

ת.ד. 50 קריית עקרון מרכז ביל"ו IN צומת עקרון (ביל"ו סנטר) טלפון 08-9418222 פקס: 08-9418223 דואר אלקטרוני info@bconnect.co.il ניתן להירשם לאחריות גם באתר www.bconnect.co.il שירות לקוחות ותמיכה טכנית 08-9403300: נקודת שירות ומעבדה מרכזית 08-9418222

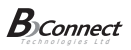

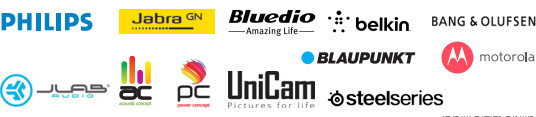

.<br>רשימת וקודות שירות<sup>.</sup>

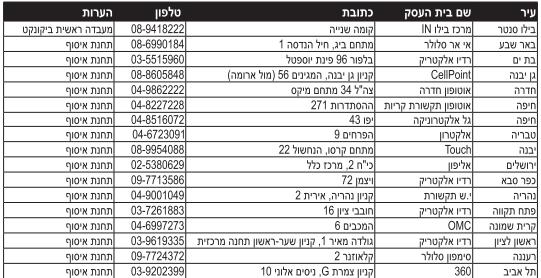

\* רשימת נקודות שירות מעודכנת ניתו למצוא באתר www.bconnect.co.il